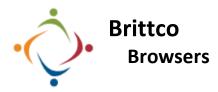

When working in Brittco you cannot use Internet Explorer. It just won't work. Get into the habit of using Chrome or some other browser when using Brittco.

| Make Chrome your default browser                                                                                                    |                                                                                                    |                                                                     |                                                                                                    |                                                                                                    |
|----------------------------------------------------------------------------------------------------|----------------------------------------------------------------------------------------------------|---------------------------------------------------------------------|----------------------------------------------------------------------------------------------------|----------------------------------------------------------------------------------------------------|
| Click the three vertical dots in the<br>upper right of the browser<br>window.                                                                                                    |                                                                                                    | Open Settings.                                                      | Nev tab CC<br>Nev vindow CC<br>Nev indow Ctl-Sh<br>History<br>Downloads C<br>Boolmarks<br>Zoom - 100% •<br>Print C | Image: State of the state of the state o |
| Scroll down and make Chrome your Default<br>Browser.<br>Default browser<br>Google Chrome is your default browser<br>Add Brittco as a Bookmark<br>Open the Brittco website in Chrome.<br>https://starkdd.brittcosoftware.com/login |                                                                                                    | Once open, click the t<br>dots in the upper righ<br>browser window. |                                                                                                    | al                                                                                                    |
| Roll your mouse over <i>Bookmarks</i> , make<br>sure <i>Show bookmarks bar</i> is checked, and<br>click <i>Bookmark this tab</i> .                                                                                                | Bookmark ti<br>Bookmark a<br>Show book<br>Import book<br>Webex Assis<br>S Google<br>AgileFourt<br>Intelliyue | 6 tabe. Ctri-<br>ranks bar Ctri-<br>Ctri-<br>Ctri-<br>Ctri-         | -Shift+8 New<br>Shift+0 New<br>Hist<br>Dev                                                                         | rloads Col+)<br>kmarks +                                                                                                    |

| Change the<br>Name to      | Bookmark added × C = starkdd.brittcosoftware.com/s                                                                          |
|----------------------------|----------------------------------------------------------------------------------------------------|
| <i>Brittco</i> and set the | Name Brittco                                                                                                    |
| Folder to<br>Bookmarks     | Folder Bookmarks bar                                                                                                    |
| bar.                       | More Done Remove The Brittco bookmark will now appear at the top your browser. Click it and you'll go directly to the site. |

Please call the IT Department if you have any questions regarding the information presented here. The extension for the IT Help Desk is 7878.